Keep your files safe! Follow the Start Here instructions to download and install Toolkit and then create a password for your drive.

Note: To protect your data, always follow the safe removal procedures for your operating system when disconnecting your product

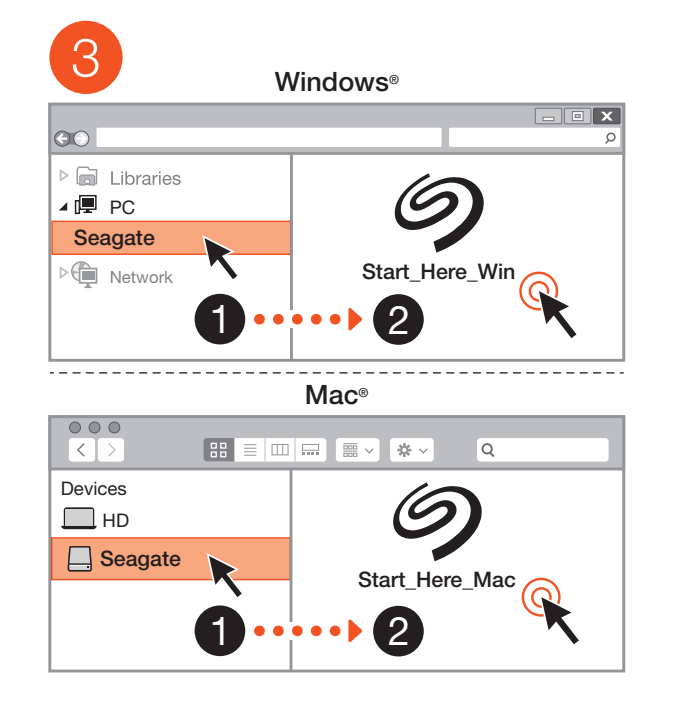

### EN WWW.SEAGATE.COM

Mac: This drive is preformatted exFAT for use with both PC and Mac. For Time Machine, it must be reformatted for Mac. Reformatting will delete all data previously stored on the drive.

This device complies with Part 15 of the FCC Rules. Operation is subject to the following two conditions: (1) this device may not cause harmful interference, and (2) this device must accept any interference received, including interference that may cause undesired operation.

Review details of your One Touch's warranty by opening the Seagate Limited Warranty Statement on your drive or go to www.seagate.com/warranty. To request warranty service, contact an authorized Seagate service center or refer to www.seagate.com/support/one-touch-h for more information regarding custome support within your jurisdiction.

#### **FCC DECLARATION OF CONFORMAN**

However, there is no guarantee that interference will not occur in a particular installation. If this equipment does cause harmful interference to radio or television reception, which can be determined by turning the equipment off and on, the user is encouraged to try to correct the interference by one or more of the following measures:

- Reorient or relocate the receiving antenna • Increase the separation between the equipment and receiver.
- Connect the equipment into an outlet on a circuit different from that to which the receiver is connected.
- Consult the dealer or an experienced radio/ TV technician for help.

**CAUTION:** Any changes or modifications made to this equipment may void the user's authority to operate this equipment.

#### CLASS B

This equipment has been tested and found

Revision - July 1, 2020 DA WWW.SEAGATE.COM

Beskyt dine filer! Følg instruktioner Start\_Here for at downloade o installere Toolkit, og opret derefte en adgangskode til dit drev.

to comply with the limits for a Class B digital device, pursuant to Part 15 of the FCC Rules. These limits are designed to provide reasonable protection against harmful interference in residential installation. This equipment generates, uses, and can radiate radio frequency energy and, if not installed and used in accordance with the instructions, may cause harmful interference to radio communications.

> Mac: Dette drev er forudformateret e til brug med både pc og Mac. Det skal genformateres til Mac for at bruge Time Machine. Genformatering sletter alle data der tidligere er gemt på drevet.

**BEMÆRK!** Følg altid operativsystem procedurer for sikker fjernelse af lagerenheder, når du afbryder forbindelsen, for derved at beskytte dine data.

Se detalierne for din One Touch-garanti ve at åbne Seagate Limited Warranty Statement på dit drev eller gå til www.seagate.com/ warranty. Kontakt et autoriseret Seagateservicecenter for at anmode om garantiservice. eller gå til www.seagate.com/support/onetouch-hub/ for mere information vedrørende

### **DE WWW.SEAGATE.COM**

Schützen Sie Ihre Dateien! Befolgen Sie die Start Here-Anweisungen um Toolkit herunterzuladen und zu installieren und erstellen Sie dann ein Passwort für Ihre Festplatte.

Garantice la seguridad de sus archivo Siga las instrucciones que aparecen en Start Here para descargar e instalar la aplicación Toolkit y luego cree una contraseña para su unidad.

Mac: Esta unidad está preformateada en

#### For Australian Customers Only.

Our goods come with guarantees that cannot be excluded under the Australian Consumer Law. You are entitled to a replacement or refund for a major failure and for compensation for any other reasonably foreseeable loss or damage. You are also entitled to have the goods repaired or replaced if the goods fail to be of acceptable quality and the failure

does not amount to a major failure.

kundesupport i dit land.

Controllare i dettagli della garanzia del vostro One Touch aprendo la Garanzia Limitata di Seagate Informativa presente sulla vostra unità o su www.seagate.com/warranty. Per richiedere un servizio coperto da garanzia contattare un centro di assistenza autorizzato Seagate o fare riferimento a www.seagate.com/support one-touch-hub/ per maggiori informazioni in merito all'assistenza clienti presente nel vostro territorio.

### NL WWW.SEAGATE.COM

Houd uw bestanden veilig! Volg d Start\_Here-instructies om Toolkit te downloaden en installeren, waarna u een wachtwoord voor uw schijf kunt aanmaken.

Mac: Dieses Laufwerk ist mit exFAT vorformatiert und kann mit PC und Mac verwendet werden. Zur Verwendung von Time Machine muss es für den Mac neu formatiert werden. Bei der Neuformatierung gehen alle

gespeicherten Daten verloren. HINWEIS: Befolgen Sie immer die **Anweisungen Ihres Betriebssystem** zum sicheren Entfernen der Festplatte, um die Integrität Ihrer Daten zu gewährleisten.

> Hold filene dine trygge! Følg Start Here-anvisningen for å laste ned og installere verktøyet og opprette et passord for stasjonen din.

Einzelheiten zur Garantie für Ihre One Touch finden Sie in der Seagate Garantieerklärung zu Ihrer Festplatte oder auf www.seagate.com/ warranty. Im Garantiefall wenden Sie sich bitte an ein autorisiertes Seagate Servicecenter oder besuchen Sie www.seagate.com/ support/one-touch-hub/, wo Sie weitere Informationen über den Kundensupport in Ihrer Region erhalten.

#### MERK: For å beskytte dine opplysninger følg alltid de sikre fjerningsprosedyrene or operativsystemet ditt når du frakobler produktet.

Se gjennom detaljene for garantien din ved å åpne Seagates begrensede garantierklæring r disken eller gå til One Touch www.seagate.com/ warranty. For å be om garantivilkår, kan du kontakte et autorisert Seagate-servicesente eller gå til www.seagate.com/support/one-touch hub/ for å få ytterligere informasjon angående kundestøtte innenfor jurisdiksjonen din.

### ES WWW.SEAGATE.COM

formato exFAT para usarse tanto con PC como Pour connaître les conditions de garantie de con Mac. Para poder utilizar Time Machine, la votre One Touch, ouvrez la déclaration de unidad debe volver a formatearse para Mac. Al volver a formatear se eliminarán todos los datos almacenados previamente en la unidad.

NOTA: Para proteger sus datos, asegúrese de seguir los procedimientos de extracción segura de su sistema operativo siempre que desconecte el producto.

> Mantenha seus ficheiros seguros! as instruções de Start Here para faz download e instalar o Toolkit e, em seguida, criar uma palavra-pass para sua unidade.

Mac: Esta unidade está pré-formatada como exFAT para utilização tanto com PC como com Mac. Para se utilizar o Time Machine, tem de ser reformatada para Mac. A reformatação irá eliminar todos os dados guardados anteriormente na unidade.

Revise los detalles de la garantía de su One Touch abriendo la declaración de garantía limitada de Seagate que se encuentra en su unidad o visite www.seagate.com/warranty. Para solicitar servicio técnico bajo la garantía, póngase en contacto con un centro de servicio autorizado de Seagate o visite www.seagate. com/support/one-touch-hub/ si desea obtener más información sobre el servicio técnico en su territorio.

### FR WWW.SEAGATE.COM

Analise os detalhes da garantia do seu Ono Touch abrindo a Declaração de garantia

Sécurisez vos fichiers ! Suivez les instructions Start Here pour télécharger et installer Toolkit, puis créez un mot de passe pour votre disque.

Reveja os detalhes da garantia do seu One Touch ao abrir a Declaração de garantia limitada da Seagate em sua unidade ou vá para www.seagate.com/warranty. Para requisitar o serviço de garantia, entre em contato com um centro de serviço Seagate autorizado ou consulte www.seagate.com/ support/one-touch-hub/ para obter mais informações sobre suporte ao cliente na sua jurisdicão

Mac : Ce disque est préformaté en exFAT de manière à fonctionner sur PC et Mac. Pour Time Machine, le disque doit être reformaté pour Mac. Lors du reformatage, toutes les données stockées au préalable sur le disque seront effacées.

REMARQUE : Pour protéger vos données, suivez toujours les procédures de retrait sécurisé correspondant à votre système d'exploitation lors de la déconnexion du produit.

garantie limitée Seagate sur votre disque ou consultez la page www.seagate.com/ warranty. Pour toute demande d'intervention sous garantie, contactez un centre de réparation agréé Seagate clientèle ou consultez le site www.seagate.com/support one-touch-hub/ pour obtenir de plus amples informations sur le support clientèle dont vous dépendez.

#### **IT WWW.SEAGATE.COM**

Conserva al sicuro i tuoi file! Segui le istruzioni nella sezione Start Here pe scaricare e installare il Toolkit e poi crea una password per il tuo drive.

Mac: questa unità è pre-formattata exFAT per l'utilizzo sia su PC che Mac. Per Time Machine è necessario riformattarla per Mac. La riformattazione comporterà la cancellazione d tutti i dati precedentemente salvati sull'unità.

NOTA: per proteggere i dati, disconnettere sempre il dispositivo applicando la procedura di rimozione sicura dell'hardware. Mac: Deze schijf is gepreformatteerd in exFAT om te gebruiken met zowel pc als Mac. Voor Time Machine moet de schijf geformatteerd zijn voor Mac. Opnieuw formatteren zal alle gegevens verwijderen die eerder op de schijf waren opgeslagen.

OPMERKING: Volg ter bescherming van uw gegevens altijd de procedures van uw besturingssysteem voor het veilig verwijderen van hardware als u het product wilt loskoppelen.

Meer informatie over de garantie op uw One Touch vindt u door de garantieverklaring van Seagate Limited te openen op uw schijf o door naar www.seagate.com/warranty te gaa Om de garantieservice aan te vragen, kunt u contact opnemen met een erkend Seagateservicecentrum of ga naar www.seagate.com/ support/one-touch-hub/ voor meer informatie over klantenservice in uw regio.

#### NO WWW.SEAGATE.COM

Mac: Denne stasjonen er forhåndsformatert exFAT for bruk både med PC og Mac. For Time Machine må den være formatert på nytt for Mac. Hvis du formaterer på nytt, vil all data som er tidligere lagret på denne harddisken bli slettet.

#### PLWWW.SEAGATE.COM

Zadbaj o bezpieczeństwo swoich plików! Postępuj zgodnie z instrukcjami **Start Here, aby pobrać i zainstalowa** program Toolkit, a następnie utwórz hasło dla swojego dysku.

**Mac:** Dysk jest wstępnie sformatowany w systemie plików exFAT do użytku z komputerami PC i Mac. W razie pracy z Time Machine dysk musi być sformatowany w systemie kompatybilnym z Mac. Sformatowanie spowoduje usunięcie wszystkich danych zapisanych wcześnie na dysku.

**UWAGA!** Aby chronić dane, należy zawsze ostepować zgodnie z odpowiednimi dl danego systemu procedurami bezpiecznego usuwania sprzętu.

Szczegółowe informacje dotyczące gwara można sprawdzić, otwierając Oświadczenie dotyczące ograniczonej gwarancji Seagate, lub na stronie One Touch www.seagate.com/ warranty. Aby skorzystać z usługi gwarancyjn należy skontaktować się z autoryzowanym serwisem Seagate lub odwiedzić stronę www.seagate.com/support/one-touch-hul gdzie można uzyskać dodatkowe informacje dotyczące obsługi klienta w danej lokalizac

### **PT** WWW.SEAGATE.COM

NOTA: Para proteger os seus dados, sempre que pretender desligar o seu produto, cumpra os procedimentos de remoção segura aplicáveis ao seu sistema operativo.

limitada do Seagate em seu disco ou em www.seagate.com/warranty. Para solicitar o serviço de garantia, entre em contato com um centro de serviço autorizado da Seagate ou consulte www.seagate.com/support one-touch-hub/ para obter mais informações em relação ao suporte ao cliente em sua jurisdição.

### **B** WWW.SEAGATE.COM

Mantenha seus arquivos seguros! Siga as instruções do Start Here para baixar e instalar o Toolkit e então criar uma senha para o seu drive.

Mac: Essa unidade é pré-formatada em formato exFAT para uso com PC e Mac. Para o Time Machine, a unidade deve ser novamente formatada para Mac. A reformatação excluirá todos os dados armazenados anteriormente na unidade.

NOTA: Para proteger seus dados, sempre siga os procedimentos de remoção segura do seu sistema operacional ao desconectar o produto.

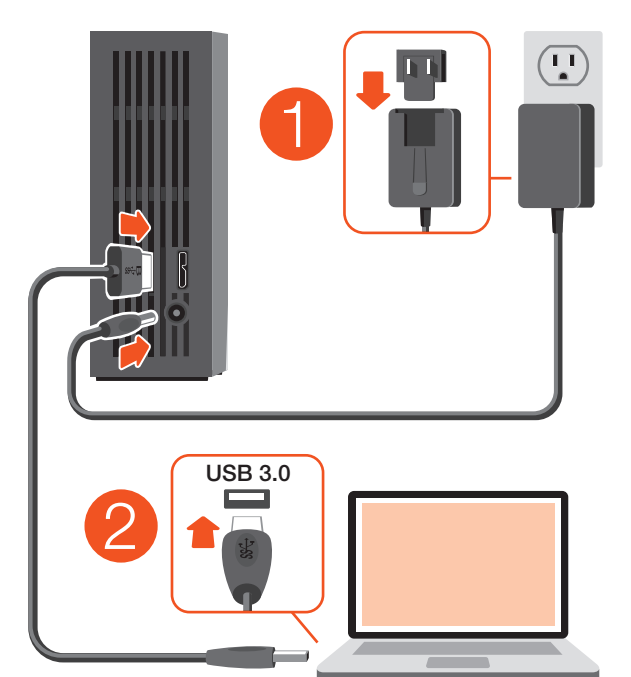

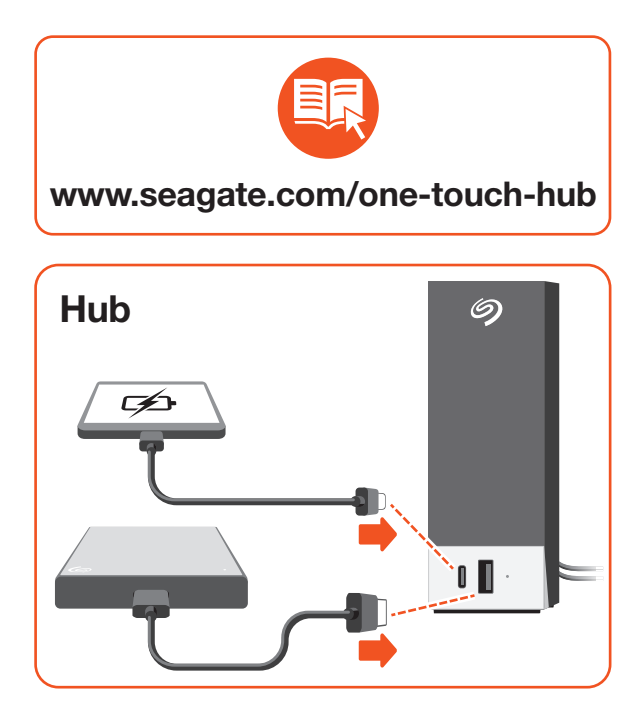

© 2021 Seagate Technology LLC. All rights reserved. Seagate, Seagate Technology and the Spiral logo are registered trademarks of Seagate Technology LLC in the United States and/or other countries. The backup arrow design is either a trademark or registered trademark of Seagate Technology LLC or one of its affiliated companies in the United States and/or other countries. All other trademarks or registered trademarks are the property of their respective owners. Complying with all applicable copyright laws is the responsibility of the user. Seagate reserves the right to change, without notice, product offerings or specifications.

Seagate Technology LLC., 47488 Kato Road, Fremont, CA 94538 USA www.seagate.com Seagate Technology NL B.V., Tupolevlaan 105, 1119 PA Schiphol-Rijk NL Seagate Technology NL B.V., (UK Branch), Jubilee House, Globe Park, 3rd Ave, Marlow SL7 1 FY, UK Seagate Singapore International Headquarters Pte. Ltd., 90 Woodlands Avenue 7 Singapore 737911

PN: 201777800 06/21

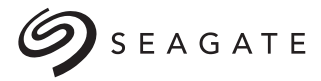

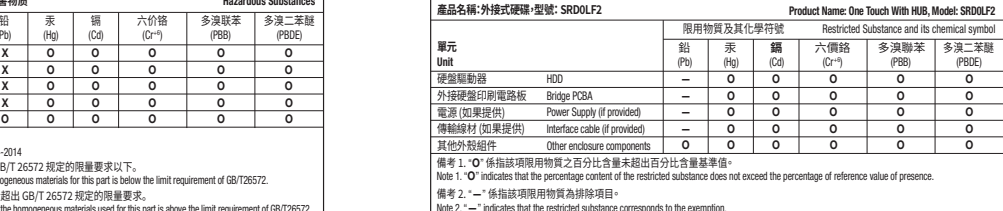

Rescue the control of the control of the control of the DATA RECOVERY

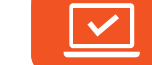

台灣 RoHS 是指台灣標準局計量檢驗局 (BSMI) 對標準 CNS ����� 要求的減排電子電氣設備限用化學物質指引。 從2018年1月1日起,Seagate 產品必須符合 CNS 15663 第 5 節「含有標示」要求。本產品符合台灣 RoHS。 **下表符合第 5 節「含有標示」要求。** 

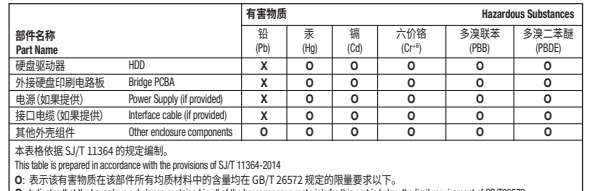

O: Indicates that the hazardous substance contained in all of the homogeneous materials for this part is below the limit requirement of GB/T26572. X: 表示该有害物质至少在该部件的某一均质材料中的含量超出 GB/T ����� 规定的限量要求。

. Indicates that the hazardous substance contained in at least one of the homogeneous materials used for this part is above the limit requirement of GB/T265

#### China RoHS 2 table

#### **HUOMAUTUS:** Suojaa tietojas<sup>i</sup> laitetta irrotettaessa ja noudata aina käyttöjärjestelmän ohjeita, jotka koskevat laitteen turvallista poistamista.

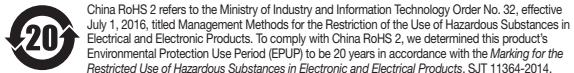

中国 RoHS 2 是指 2016 年 7 月 1 日起施行的工业和信息化部令第 32 号"电力电子产品限制使用有害物质管理办法"。 了符合中国 RoHS � 的要求,我们根据"电子电气产品有害物质限制使用标识"(SJT �����-����) 确定本产品的环保使用  $HB$  (EDUD)  $#$  20 $#$ 

för Mac. Omformatering raderar alla data som sparats på hårddisken. Obs! För att skydda dina data ska du alltid

#### Taiwan RoHS table

Taiwan RoHS refers to the Taiwan Bureau of Standards, Metrology and Inspection's (BSMI's) requirements in standard CNS 15663, Guidance to reduction of the restricted chemical substances in electrical and electronic equipment Beginning on January 1, 2018. Seagate products must comply with the "Marking of presence" requirements in Section 5 of CNS 15663. This product is Taiwan RoHS compliant.

**Mac:** Disk je předformátován na formát exFA pro použití s PC i Mac. V případě softwaru Time Machine se musí přeformátovat pro Ma Přeformátováním odstraníte všechna data dříve uložená na disku.

The following table meets the Section 5 "Marking of presence" requirements.

#### **RU** WWW.SEAGATE.

Храните свои файлы в безопасности! Следуйте инструкциям **Start\_Here**, чтобы загрузить и установить Toolkit, а затем создайте пароль для диска. **Mac:** Этот накопитель предварительно отформатирован в формате exFAT для использования как с ПК, так и с Mac. Для Time Machine накопитель должен быть отформатирован для Mac. При переформатировании будут удалены все данные, ранее сохраненные на накопителе.

**ПРИМЕЧАНИЕ.** Чтобы обеспечить сохранность данных, при отключении продукта всегда выполняйте в операционной системе процедуру безопасного извлечения.

**Mac:** Ez a meghajtó előre formázott exFAT rendszerű, amely PC-hez és Machez is egyaránt használható. A Time Machine használatához a meghajtót Mac alatt kell formázni. Az újraformázás a meghajtón tárolt összes korábbi adatot törli.

Чтобы просмотреть подробную информацию о гарантии на One Touch, откройте на накопителе файл с заявлением об ограниченной гарантии Seagate или перейдите по ссылке www.seagate.com/ warranty. За предоставлением гарантийного one-touch-hub/, josta löydät lisätietoja oman обслуживания, обратитесь в уполномоченный alueesi asiakastuesta. сервисный центр компании Seagate или зайдите на сайт www.seagate.com/support/ touch-hub/, чтобы получить дополнительную информацию об обслуживании клиентов вашем регионе.

> Dosyalarınızı güyende tutun! Arac Seti indirmek ve kurmak için **Start\_Here**

Pidä tiedostosi turvassa! Lataa ja asenna Toolkit noudattamalla Start\_ Here-ohjeita, ja luo sitten asemallesi salasana.

**Mac:** Bu sürücü, hem PC hem Ma ile kullanılabilmesi için exFAT olarak önceden biçimlendirilmiş şekilde gelir. Time Machine için Mac'e uygun şekilde yeniden biçimlendirilmelidir. Yeniden biçimlendirme işlemi, sürücüde bulunan tüm veriyi silecektir.

Mac: Tämä asema on valmiiksi alustettu exFAT-muodossa, jota voi käyttää sekä PCettä Mac-tietokoneissa. Jotta Time Machine -toimintoa voidaan käyttää, asema täytyy alustaa Macia varten. Alustaminen poistaa kaikki asemalle aiemmin tallennetut tiedot.

#### **CATATAN: Untuk melindungi data And** selalu ikuti prosedur pelepasan yang aman untuk sistem pengoperasian saat memutuskan koneksi produk Anda.

Tarkista One Touch -takuusi tiedot avaamalla asemalla oleva Seagaten rajoitetun takuun lausunto tai vierailemalla osoitteessa www.seagate.com/warranty. Jos haluat pyytää takuupalvelua, ota yhteys valtuutettuun Seagate-huoltokeskukseen tai vieraile osoitteessa www.seagate.com/support/

### SV WWW.SEAGATE.COM

Tinjau kembali detail garansi One Touch And dengan membuka Pernyataan Garansi Terbatas Seagate untuk hard disk Anda atau kunjungi www.seagate.com/warranty. Untuk meminta servis garansi, kontak service center resmi Seagate atau lihat www.seagate.com/support/ one-touch-hub/ untuk info lebih lanjut mengenai dukungan pelanggan di daerah Anda.

## **ZH\_CN** WWW.SEAGATE.COM

**Mac:**硬盘已预格式化为 exFAT 格式,同时 于 PC 和 Mac。 对于 Time Machine,必须重新 格式化以适用于 Mac。 重新格式化会删除硬 上此前存储的所有数据。

注意:为保护您的数据,请在断开产品时,总 是按照适用于您的操作系统的安全卸下过 程操作。

Hålla dina filer säkra! Följ instruktionerna i Start Here för att ladda ner och installera Toolkit och därefter skapa ett lösenord för din enhet.

通过打开您的硬盘上"Seagate 有限保修声! 查看您的 One Touch 的保修,或者访问 www.seagate.com/warranty。要申请保修 服务,请联系授权的 Seagate 服务中心或参考 www.seagate.com/support/one-touch-hub/ 了解更多有关您所在地区客户支持的信息。 有关合规信息,请访问 www.seagate.com/ manuals/one-touch-hub。

#### **ZHIW** www.SEAGATE.COM **讓您的檔案安全! 按照 Start\_Here** 說明 下載並安裝 Toolkit,然後建立硬碟機的 密碼。 **Mac:** 硬碟機預先格式化為 exFAT,可用於 PC

和 Mac. 對於 Time Machine, 必須重新格式 為適用於 Mac。 重新格式化將會刪除先前儲存 ■ 種機 上的所有資料

Mac: Den här hårddisken är förformaterad som exFAT för användning med både PC och Mac. För Time Machine måste den vara formaterad

#### **備註:**為保護您的資料,請在中斷您產品的 連接時始終執行作業系統的安全移除程序

透過開啟磁碟機上的 Seagate 有限保固聲 i往 www.seagate.com/warranty 檢 您的 One Touch 保固的詳細資料。若要申請保 固服務,請聯絡授權的 Seagate 服務中心,或前 www.seagate.com/support/one-touch-hub 了解在您所在轄區獲取客戶支援的詳細資訊。 有關合規資訊,請造訪 www.seagate.com/ manuals/one-touch-hub。

#### KO WWW.SEAGATE.COM

파일을 안전하게 보관! **Start\_Here** 지 따라 Toolkit을 다운로드 및 설치하고 드라이브 비밀번호를 생성하십시오

följa de förfaranden för säker borttagning som gäller för ditt operativsystem när du kopplar från produkten.

> Mac: 이 드라이브는 PC와 Mac 모두에서 사용할 수�있도록�사전 포맷된 exFAT입니다. Time Machine의 경우 Mac용으로 다시 포맷해야 합니다. 다시 포맷하면 이전에 드라이브에 저장된 모든 데이터가 삭제됩니다.

**참고:** 데이터를 보호하기 위해�제품�연결을 해제할 때는 운영체제에서 항상 안전 제거 절차를 따라야 합니다.

해당 드라이브에 관한 Warranty Statement를 열어 One Touch의 보증에�관한 세부�정보를 확인하거나 www.seagate.com/warranty로�이동하십시오. 보증�서비스를�요청하려면�공인 Seagate 서비스 센터에�연락하거나 www.seagate.com/support/ one-touch-hub/를 통해 해당�관할 구역�내�고객 지원에 관한 자세한 내용을 참조하십시오

ファイルを安全に保護します! **Start\_Here** の指示に従って Toolkit をダウンロードし てインストールし、ドライブのパスワードを 作成してください

**Mac:** このドライブは、PC と Mac の両方で使用で きるように、あらかじめ exFAT 形式でフォーマッ トされています。 Time Machine を使用する場合 は、Mac 用に再度フォーマットする必要がありま す 再フォーフットを宇行すスと ドライブに保力 されていたすべてのデータが削除されます。 **注:**データ損失を防止するため、製品を取り外 す際にはオペレーティング システムの手順に従 い、正しい方法で切断してください。 One Touch の保証に関する詳細については、お 使いのドライブの Seagate Limited Warranty 証 ート・・・・・・・。 seagate Emmed trainanty ,<br>明書をご確認いただくか、 www.seagate.com warranty をご参照ください。保証サービスのこ

Se mer information om din One Touchgaranti genom att öppna meddelandet om Seagates begränsade garanti på din enhet eller gå tillwww.seagate.com/warranty. För att begära service under garantin, kontakta ett auktoriserat Seagate-servicecenter eller se www.seagate.com/support/one-touch-hub/ för mer information om kundsupport inom din jurisdiktion.

#### **C**S WWW.SEAGATE.COM

(1)付属のACアダプタおよび雷源ケーブルは必 ポ木製品にのみ使用してください。木製品以外 機器に使用した場合、発熱、感雷、火災の原因 なることがあります。

Uchovejte své soubory v bezpečí. Postupujte podle pokynů v části **Start\_Here**. Stáhněte si a nainstalujte sadu nástrojů a poté si vytvořte heslo pro svůj disk.

# **ONE TOUCH** WITH HUB

**POZNÁMKA:** Při odpojování výrobku vždy dodržujte postup bezpečného odebrání pro váš operační systém za účelem ochrany svých dat.

Chcete-li si prohlédnout podrobnosti své záruky One Touch, otevřete Prohlášení o omezené záruce Seagate Limited Warranty

Statement na své jednotce, anebo přejděte na stránku www.seagate.com/warranty. Chcete-li nárokovat záruční servis, obraťte se na autorizované servisní středisko Seagate, anebo na stránce www.seagate.com/support/ one-touch-hub/ získáte další informace týkající se zákaznické podpory ve vaší jurisdikci.

#### ELWWW.SEAGATE.COM

Διατηρήστε τα αρχεία σας ασφαλή! Ακολουθήστε τις οδηγίες **Start\_Here**, για να κάνετε λήψη κι εγκατάσταση του Toolkit και στη συνέχεια, να δημιουργήσετε έναν κωδικό πρόσβασης για τον δίσκο σας.

**Mac:** Η μονάδα δίσκου είναι προμορφοποιημένη σε exFAT για χρήση και σε υπολογιστή και σε Mac. Για το Time Machine, πρέπει να έχει επαναμορφοποιηθεί για Mac. Η επαναμορφοποίηση θα διαγράψει όλα τα δεδομένα που έχουν ήδη αποθηκευτεί στη μονάδα δίσκου.

**ΣΗΜΕΙΩΣΗ:** Για την προστασία των δεδομένων σας, να ακολουθείτε πάντοτε ιαδικασίες ασφαλούς κατάργησης για το λειτουργικό σας σύστημα κατά την αποσύνδεση της συσκευής σας.

Δείτε τις λεπτομέρειες της εγγύησης του One Touch σας ανοίγοντας τη Δήλωση Περιορισμένης Εγγύησης της Seagate στη μονάδα σας ή μεταβείτε στη διεύθυνση www.seagate.com/warranty. Για την αίτηση υπηρεσίας εγγύησης, επικοινωνήστε με ένα εξουσιοδοτημένο κέντρο εξυπηρέτησης της Seagate ή ανατρέξτε στη διεύθυνση

www.seagate.com/support/one-touch-hub/ για περισσότερες πληροφορίες σχετικά με την υποστήριξη πελατών στην περιοχή σας.

### HUWWW.SEAGATE.COM

Őrizze meg fájljait biztonságban! Kövesse az **Start\_Here** (első lépések) utasításokat a Toolkit (eszközkészlet letöltéséhez és telepítéséhez, majd hozzon létre jelszót a meghajtó számára.

**MEGJEGYZÉS:** Az adatok védelme érdekében a termék leválasztásakor mind kövesse az operációs rendszernek megfele biztonságos eltávolítási eljárást.

A garanciára vonatkozó részletes információkért nyissa meg a Seagate korlátozott garancianyilatkozatát a meghajtó vagy lépjen a www.seagate.com/warrant oldalra. Ha garanciás szervizelést szeretr kérni, forduljon egy hivatalos Seagate szervizközponthoz, vagy olvassa el a következő oldalon található információkat: www.seagate.com support/one-touch-hub/ az Ön régiójában elérhető ügyféltámogatási lehetőségekről.

### TRWWW.SEAGATE.COM

talimatlarını izleyin ve ardından sürücünüz için bir parola oluşturun.

**NOT:** Verilerinizi korumak için ürününüzün bağlantısını keserken her zaman işletim sisteminiz için gereken güvenli kaldırma işlemlerini uygulayın.

Garantinizin detaylarını incelemek için sürücünüzün üzerindeki Seagate Sınırlı Garanti Bildirimini açın ya da One Touch'a gidin www.seagate.com/warranty. Garanti hizmeti istemek için, yetkili bir Seagate hizmet merkezi ile iletişime geçin ya da bölgenizdeki müşteri desteği hakkında daha fazla bilgi için www.seagate.com/support/one-touch-hub/ adresine başvurun.

#### **D** www.seagate.com

Selalu amankan file Anda! Ikuti petunjuk Start Here untuk mengunduh dan menginstal Toolkit, lalu buat kata sand untuk hard disk Anda.

Mac: Hard disk ini adalah exFAT yang telah diformat sebelumnya untuk digunakan dengan PC dan Mac. Untuk Time Machine, hard disk harus diformat untuk Mac. Memformat ulang akan menghapus semua data yang sebelumnya disimpan di hard disk.

www.seagate.com/rescue

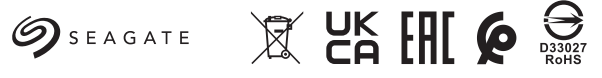

安全保存您的文件! 请按 **Start\_Here** 说明下载并安装 Toolkit,然后为您的 硬盘创建密码。

#### JAWWW.SEAGATE.COM

依頼は、Seagate 認定サービスセンターにご連 悠いただくか、ウェブサイト www.ceagate.com/ support/one-touch-hub/ にてお住手いの国や地 域におけるカスタマーサポートについての詳細情 報をご確認ください。 この装置は、クラスB機器です。この装置は、 字標培で使用することを目的 としていますが この装置がラジオやテレビジョン受信機に近接 して使用されると、受信障害を引き起こすこと があります。 取扱説明書に従って正しい取り扱いをして下さ

い。 VCCI一B

QUICK START GUIDE HURTIG STARTVEJLEDNING **SCHNELLSTARTANLEITUNG** GUÍA DE INICIO RÁPIDO GUIDE DE DÉMARRAGE RAPID GUIDA DI AVVIO RAPIDO SNELSTARTHANDLEIDING HURTIGVEILEDNING SZYBKIE WPROWADZEN GUIA DE INÍCIO RÁPIDO КРАТКОЕ РУКОВОДСТВО ПОЛЬЗОВАТЕЛЯ

PIKAOPAS SNABBGUIDI RYCHLÝ PRŮVODCE SPUŠTĚNÍM ΟΔΗΓΟΣ ΓΡΗΓΟΡΗΣ ΕΚΚΙΝΗΣΗΣ ÜZEMBE HELYEZÉSI ÚTMUTATÓ HIZLI BAŞLANGIÇ KILAVUZU PANDUAN MEMULAI CEPAT 快速入门指南 快速入門指南 퀵 스타트 가이드 クイック スタート ガイド

#### Desktop storage with integrated USB-C and USB 3.0 hub

Backup made easy

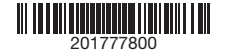

#### FI WWW.SEAGATE.COM